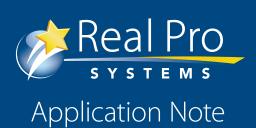

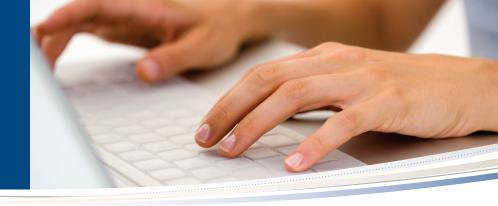

# **Automated Lead Import**

Real Pro Systems provides automated, real-time lead import of leads originating in a number of commercially available products.

This means that as soon as you receive leads from these systems, they flow directly into your RPS Silver, RPS Gold or RPS Platinum control panel and automated drip email systems.

When a lead arrives in your Real Pro System control panel, you will get a lead notification just as you do for leads that have come from Real Pro Systems sources.

This automation saves you hours of tedious effort to get all of your leads into a single system. What's more, there is no additional charge for this service!

# Here's how the program works:

- 1. The program is intended to provide automated real-time lead import so that regardless of the lead source, you can use our automated follow-up system, or, in the case of RPS Platinum, our intelligent lead routing capability.
- 2. The program is intended to support commercial products as lead sources only. We may consider supporting a custom format for an additional customization fee.
- 3. Real Pro Systems will consider supporting new commercial lead sources on a case-by-case basis, depending on client demand (see below).
- 4. We do not accept forwarded email messages for lead notifications- the lead notification we receive must be the original email generated by the lead source.
- 5. Some systems (e.g. Number 1 Expert or Top Producer Market Snapshot) only allow a single email address for notifications. This single address must be replaced with a Real Pro Systems email address. Client care will provide you with the Real Pro Systems address to use.

Our systems will generate a lead notification message for you when the imported lead arrives, so the agent (and others, if desired) will get a notification.

If you feel you must receive the original system notification, the only way to accomplish this is with a third party email forwarding service such as those offered by GoDaddy.com. In this case, the original tool (e.g. Number 1 Expert) is set up with the GoDaddy email address, which then sends the original message to both the agent and to Real Pro Systems. Our Client Care team can assist you with this if needed.

- 6. The lead notification source must send ONLY lead notifications- no personal email, no spam, etc. Otherwise that junk will clog the queue of messages our system needs to process. Real Pro Systems reserves the right to disable lead receipt from sources that forward spam or other unintelligible messages.
- 7. We currently support a wide range of commercial systems.

# **Automated Lead Import**

#### Supported lead import formats (as of 04/02/13):

Arch Telecom (IVR) Boomtown ROI BuyerAcuire

**CDPE** 

Dakno (Notifications from noreply@dakno.com)

**Dave Ramsey** 

Dynetech (Saristech; eAppraisal)

eEdge

eProperty.com
Gabriels (Boston.com)

Goomzee

Home.com (Subject line: "New Lead from Homes.com)

**HotPads** 

IDXco.com (IDX Broker)

**IDXPro** 

Homefinder.com iHomeFinder LeadMX Market Leader MLSFinder.com/Wolfnet (subject line: "New Website User", "Web Site Listing Inquiry," and "Requested Showing".)

Number 1 Expert PhxHomeguest

Point2 Proquest

Real Estate Info Online Real Pro Systems RealWebSolutions.com

Realtor.com Reliance (RE/MAX) SpatialMatch

Successwebsite.com (ConsulNet; Notifications from

noreply@successwebsite.com)

Tigerlead

Top Producer (e.g. Market Snapshot)

Trulia VoicePad Zillow Zurple

# Procedure for Setting Up a Lead Source for Your System

If you would like your RPS Silver, RPS Gold or RPS Platinum System to receive leads from one or more of these sources, just do the following:

- 1. Contact Client Care by email (clientcare@realprosystems.com) and request a designated "RPS Mail" address to receive your leads.
- 2. Add that email address to the notification list for the (above) system where the leads originate.
- 3. Register as a visitor on the site/system that the leads originate from. Check your Real Pro Systems control panel after a few minutes to verify that the lead has arrived as expected.
- 4. Notify your Client Care rep of your new lead source so they can make sure your lead routing is functioning properly.

# Procedure for Requesting Support for a Lead Source Not Currently Supported

- 1. Real Pro Systems will only consider supporting systems that are commercially available and widely used, at our sole determination.
- 2. If you would like us to support a lead source that is not on the above list:
- a) Log into the system you would like us to support and place the email address LEI@realprosystems.com into the email notification field.
- b) Fill out each form on that site which will send us an email notification.

- c) Remove LEI@realprosystems.com from that system.
- d) Email your Client Care representative, or send an email to clientcare@realprosystems.com providing the name of the system and the URL of the company's website.

We will review the notifications and prioritize these requests based on the popularity of the request.

3. If you would like a quotation for the cost to support a custom lead source, please contact Client Care.

.....